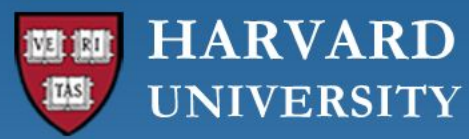

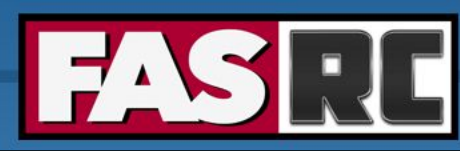

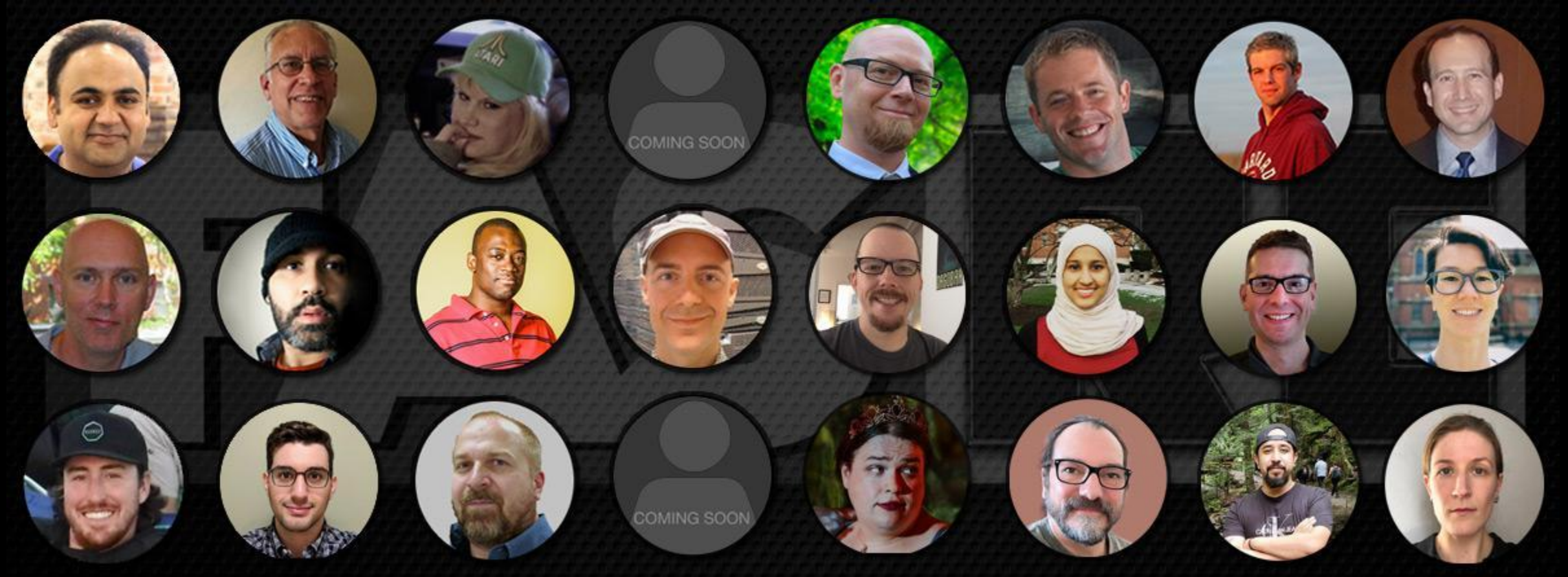

**New Users Training Introduction to FASRC clusters**

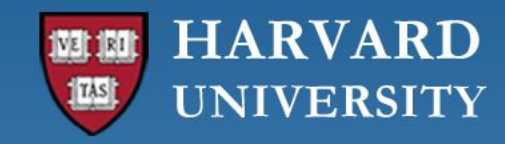

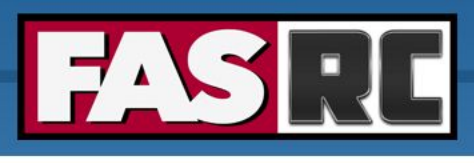

### Learning objectives 1 – FASRC account

- o Learn how to request an FASRC account
- o Activate your new account
- o How to modify your account or add groups

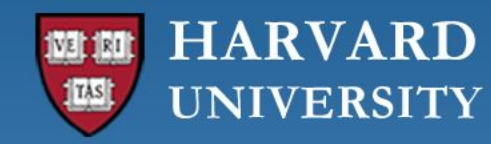

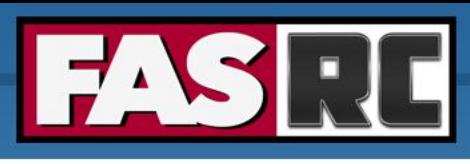

# Learning objectives 2 – Intro to HPC

- o What is high-performance computing (HPC)? How is it different from a desktop/laptop?
- o Laptop vs. Cannon
- o Why HPC?
- o FASRC clusters
- o Cluster architecture
- o Job scheduler
- o Choose compute resources for jobs
	- Memory, cores
	- Partitions, file systems
- o Storage
- o Data Management
- o Cluster customs and responsibilities

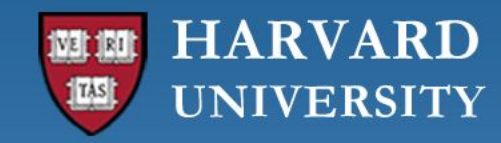

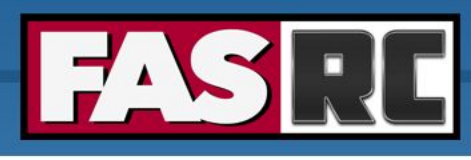

# Learning objectives 3 – Documentation and help

- o FASRC docs
- o GitHub User\_codes
- o Office hours
- o Tickets

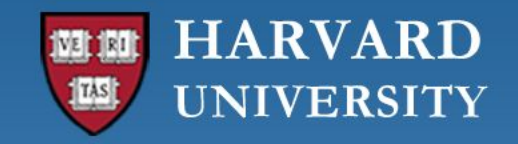

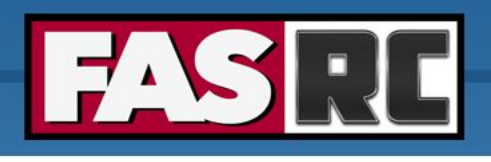

# Request FASRC account

### <https://docs.rc.fas.harvard.edu/kb/quickstart-guide/>

- 1. Request an account using Account Request Tool <https://portal.rc.fas.harvard.edu/request/account/new>
	- Use Harvard Key option
- 2. Set FASRC password<https://portal.rc.fas.harvard.edu/p3/pwreset/>
- 3. Set two-factor authentication <https://docs.rc.fas.harvard.edu/kb/openauth/>
- 4. Set FASRC VPN (needed for mounting storage, OOD, level 3 data, license server access) <https://docs.rc.fas.harvard.edu/kb/vpn-setup/>
- 5. Review intro training

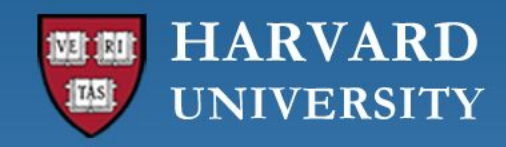

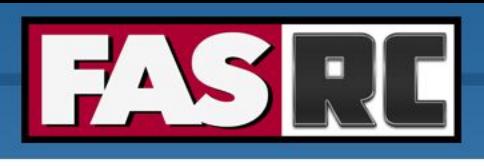

# How to modify your account

- o Change labs:<https://docs.rc.fas.harvard.edu/kb/change-lab-group/>
- o Add a lab:
	- Portal gives access to lab storage:<https://docs.rc.fas.harvard.edu/kb/additional-groups/>
	- If you work for more than 1 PI, and need access to lab slurm account (more on slurm later), send a ticket
- o Never request a second account!!
- o Membership in the FASRC mailing-list is required
- o Account needs to be used in the last 12 months to be active
- o After 12 months of inactivity
	- Account is disabled, but nothing is deleted
	- Can be reactivated with PI's/admin approval

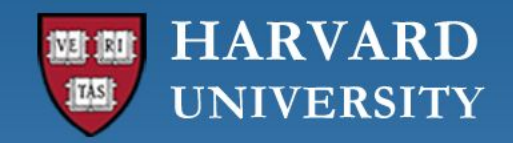

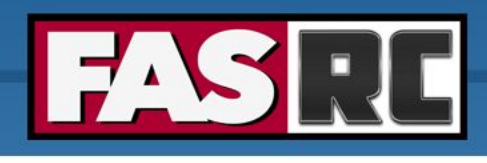

# What is HPC?

- o HPC: High performance computing
- o HPC: biggest and fastest computing machines right now
- o Supercomputers: rule of thumb at least 100 times as powerful as a PC (personal computer)
- o Jargon: other terms
	- Supercomputing
	- Cyberinfrastructure (CI)
	- Cluster computing

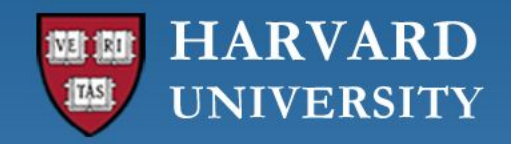

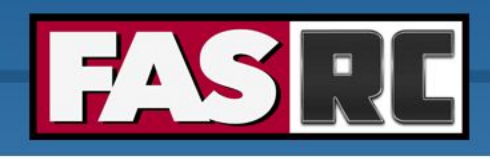

# Laptop vs. Cannon

#### **MacBook Pro**

- o 1 CPU (processor)
- o 4-12 cores per CPU
- o Memory: 16-96 GB

### **Cannon typical nodes**

- o 2 CPUs
- o 24-32 cores **per CPU**
- o Memory: 184-2000 GB
- **o 1260+ nodes!!!**

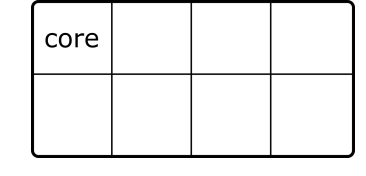

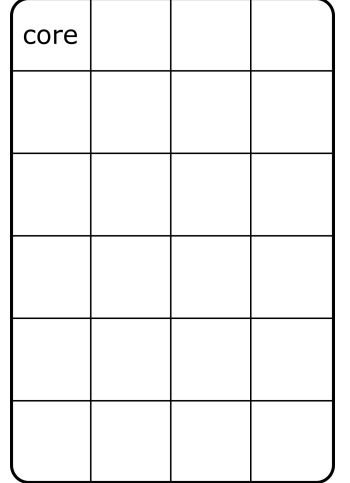

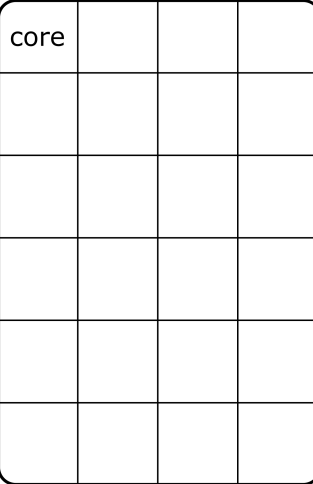

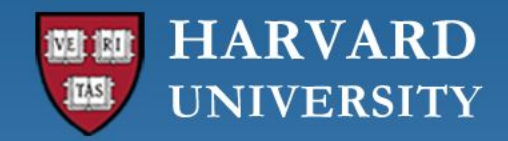

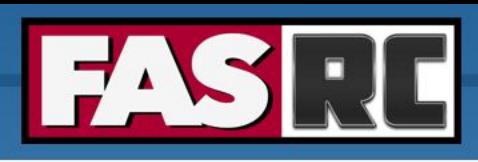

# Why HPC?

- o Size: problems that can't fit on a desktop/laptop, for example 500+ GB of RAM or 100s of cores
- o Speed: problems that take months on a laptop may take a few hours on a supercomputer
- o Amount: need 1000s of runs

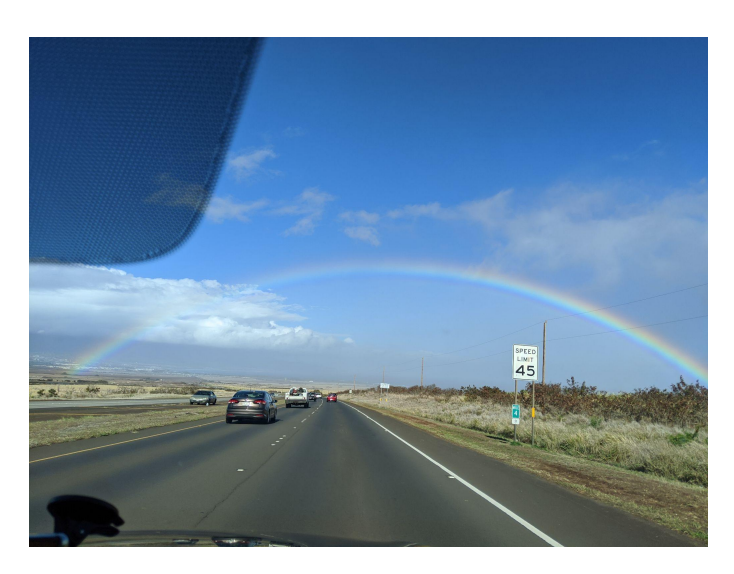

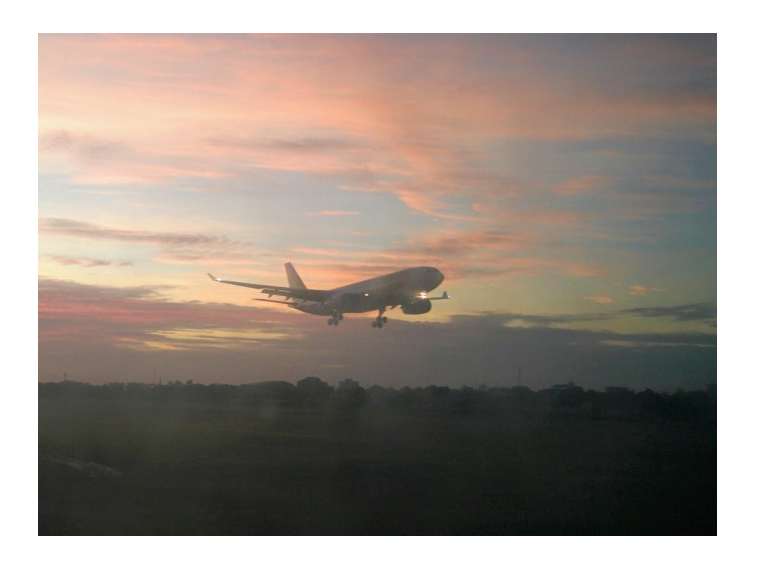

45 miles/hour 600 miles/hour

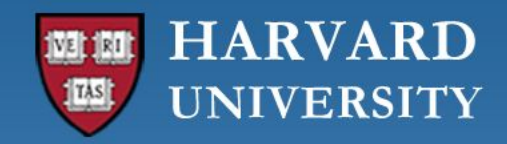

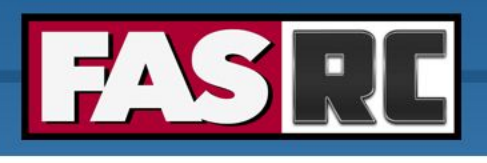

### What about FASRC clusters?

### Massachusetts Green HPC Center (MGHPCC)

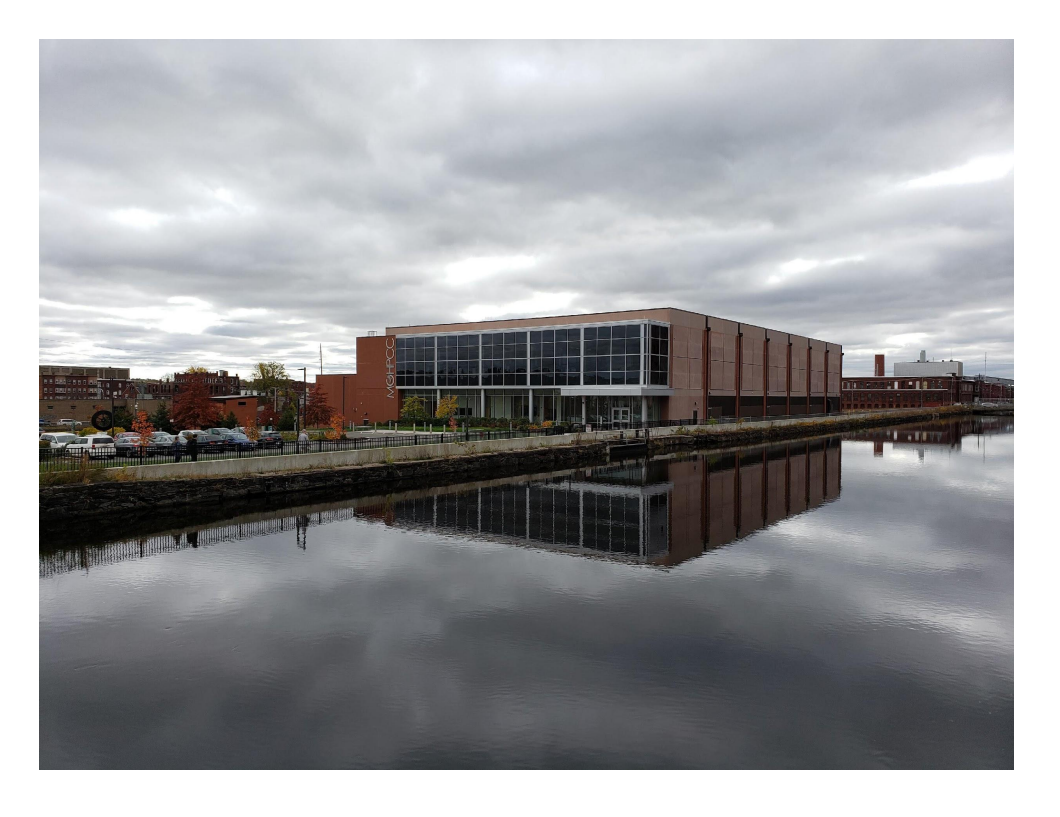

### Cannon cluster

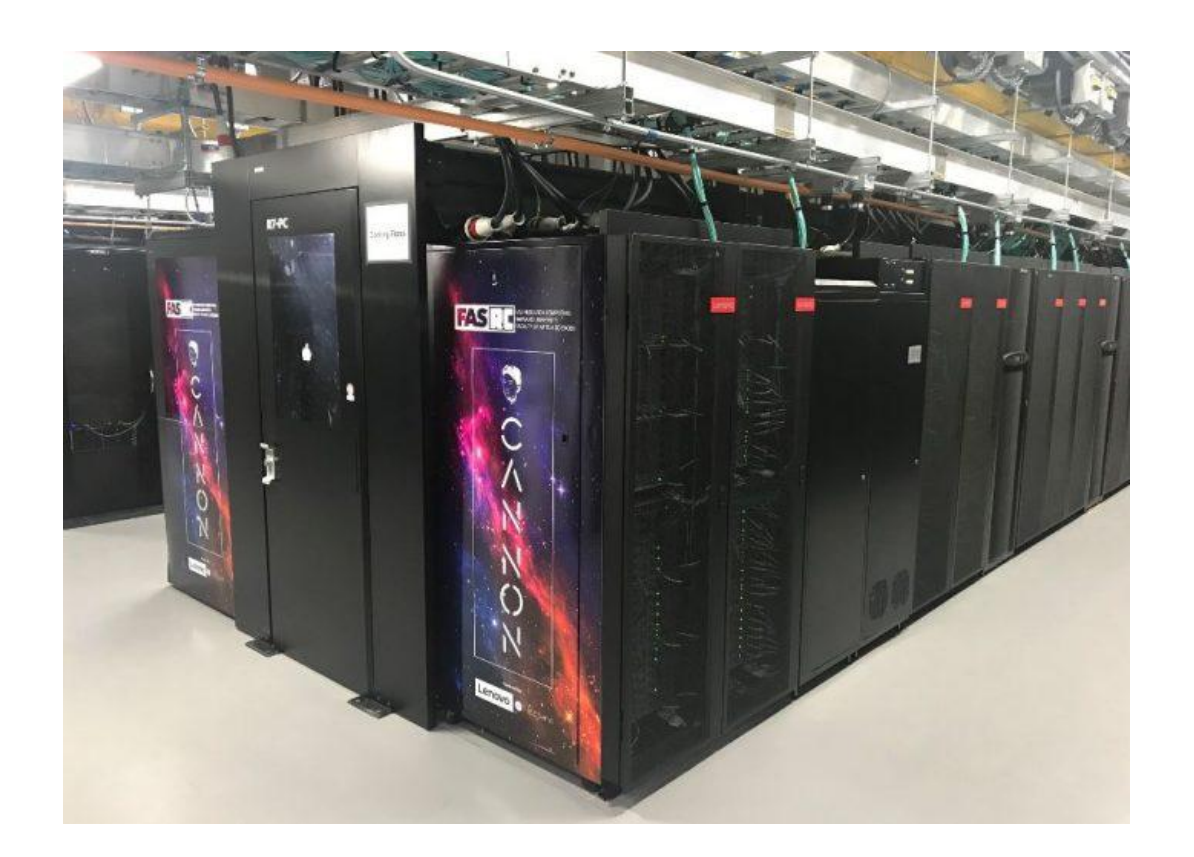

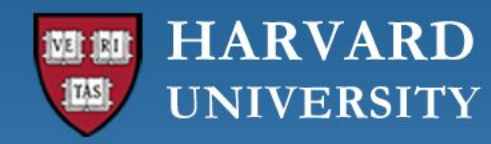

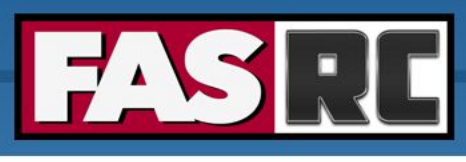

# FASRC clusters: Cannon and FASSE

### Cannon

- o General purpose
- o Only level 1 and 2 data

### FASSE

- o FAS Secure Environment
- o Secure multi-tenant environment
- o Analysis of sensitive datasets with DUAs and IRBs
- o Level 3 data, no level 4 data
- o PI/lab responsibility to know their data
- o <https://policy.security.harvard.edu/>
- o [https://docs.rc.fas.harvard.edu/kb/data-use-agr](https://docs.rc.fas.harvard.edu/kb/data-use-agreements/) [eements/](https://docs.rc.fas.harvard.edu/kb/data-use-agreements/)
- o <https://security.harvard.edu/>
- o <https://docs.rc.fas.harvard.edu/kb/fasse/>

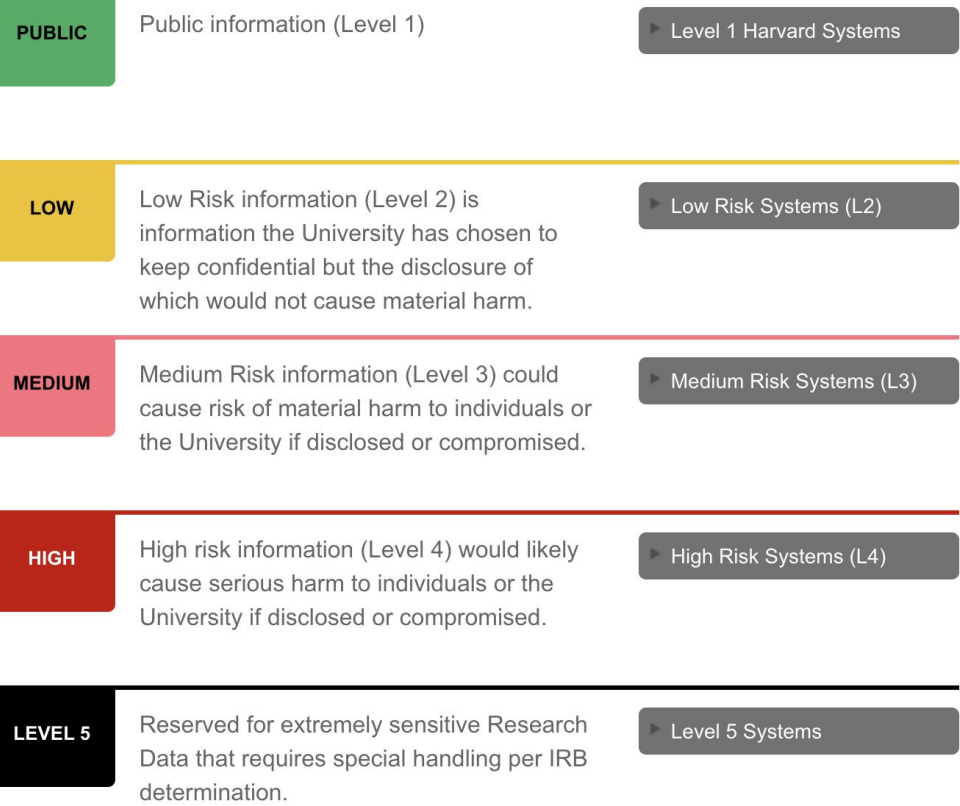

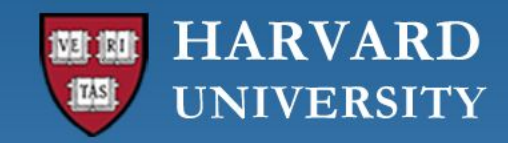

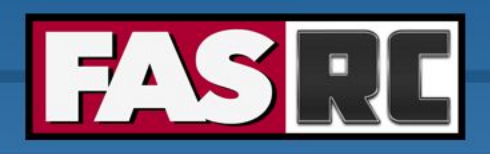

### Cluster architecture

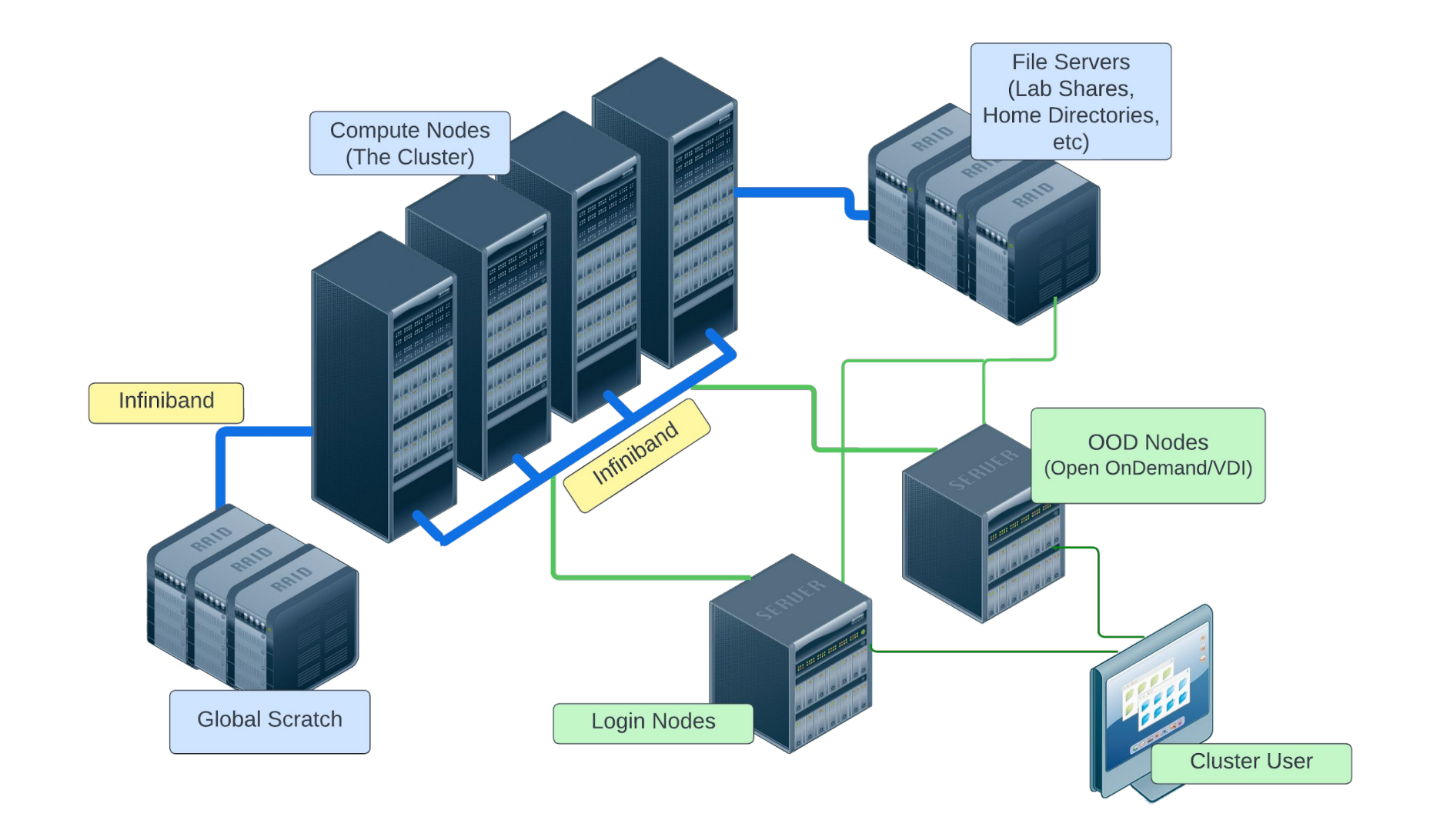

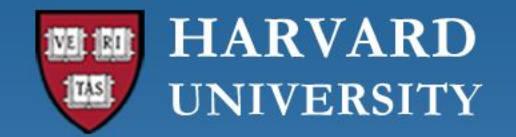

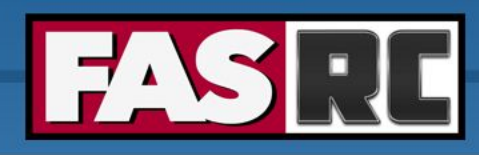

### Rack

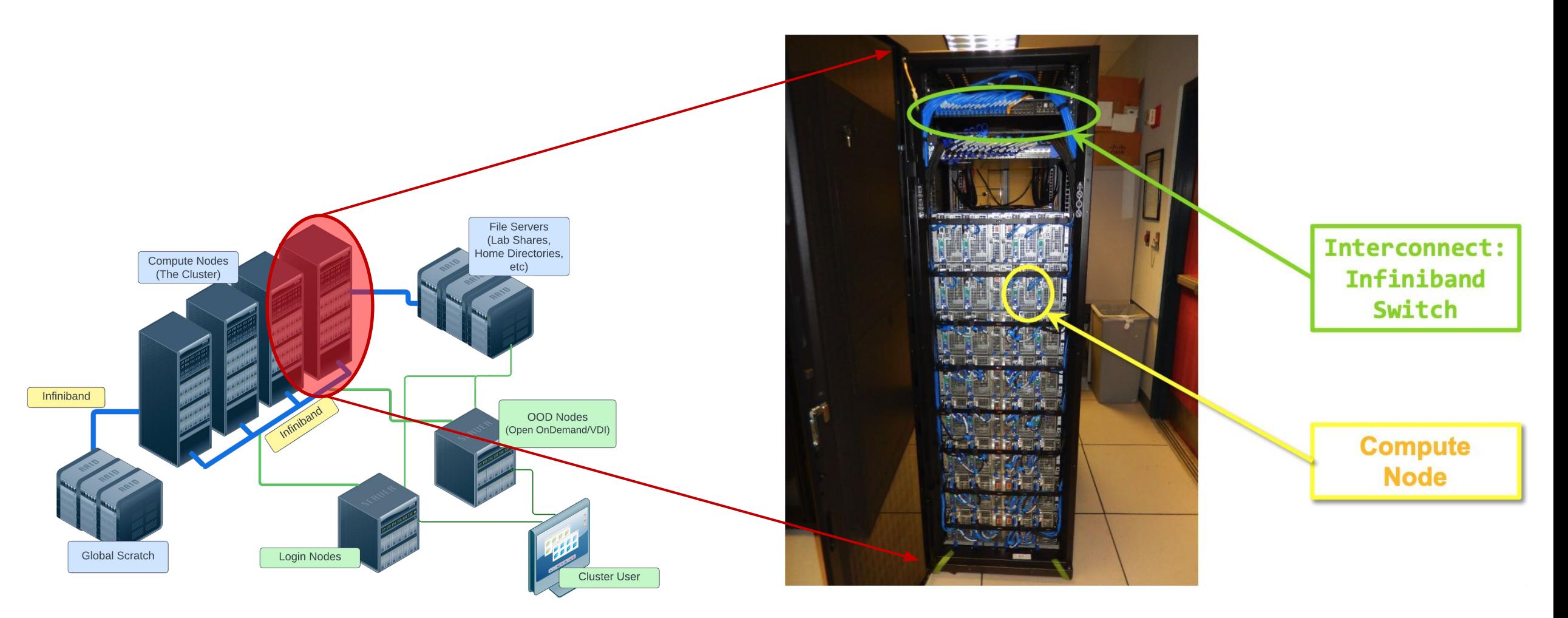

From HPC@LSU training

([http://www.hpc.lsu.edu/training/weekly-materials/2022-Fall/HPC\\_UserEnv1\\_Fall202](http://www.hpc.lsu.edu/training/weekly-materials/2022-Fall/HPC_UserEnv1_Fall2022.pdf)

[2.pdf\)](http://www.hpc.lsu.edu/training/weekly-materials/2022-Fall/HPC_UserEnv1_Fall2022.pdf)

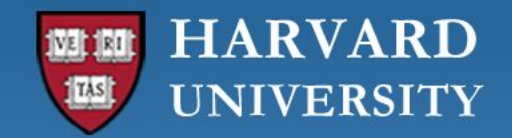

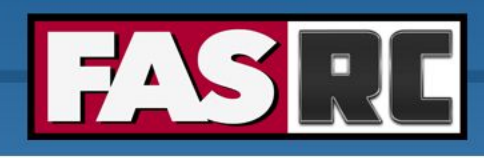

### Node

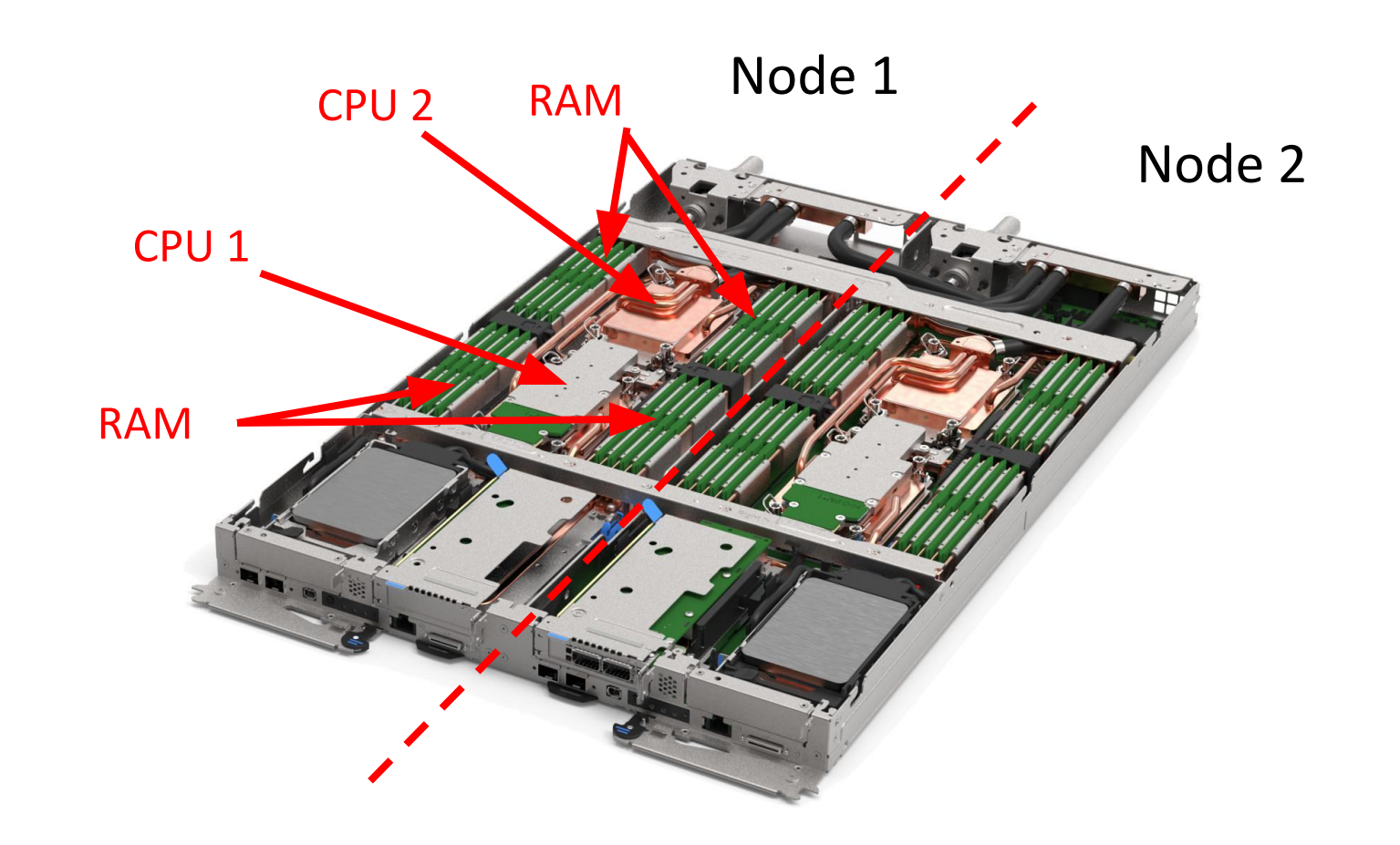

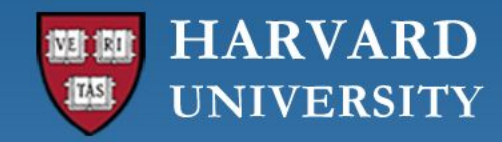

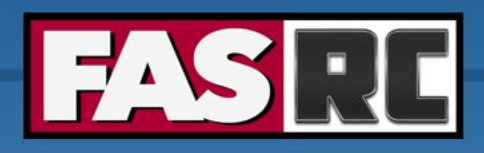

### Node water cooling

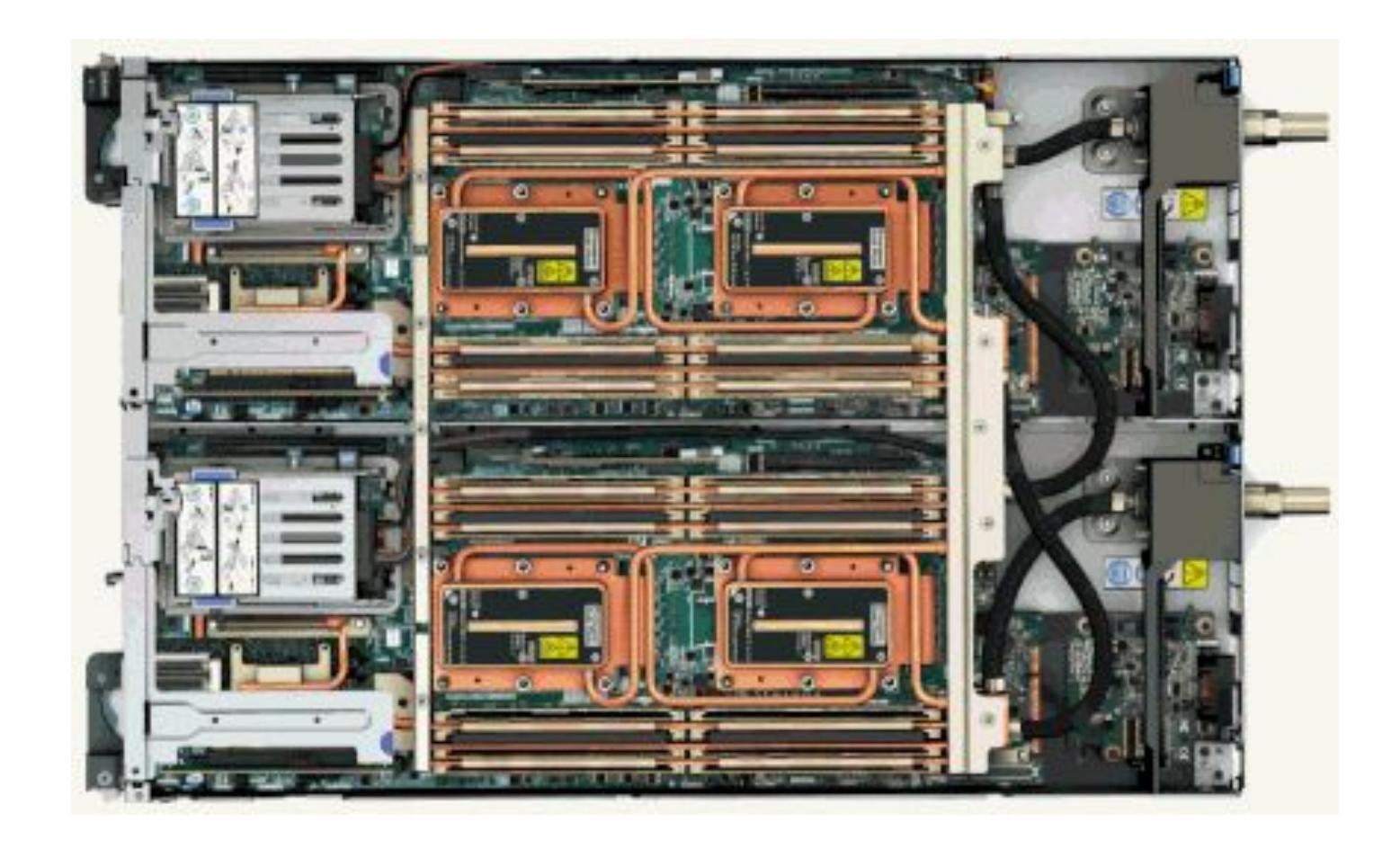

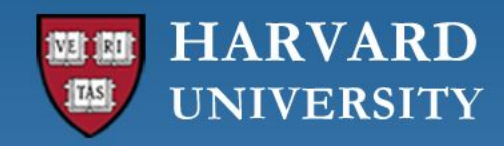

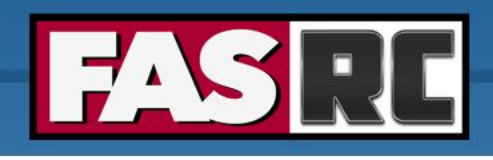

### Node, processors, core

#### Node: a computer in the cluster

**CP** 

### o Can have many cores Cores memory o Basic unit of compute core core CPU core core

#### CPU

o Central processing unit, processor

o Runs a single instruction of code

### **HARVARD UNIVERSITY**

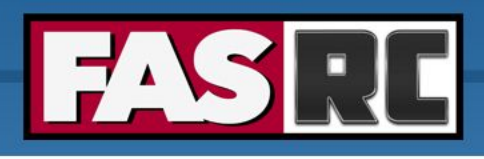

**FAS Research Computing Division of Science** https://rc.fas.harvard.edu

### Nomenclature summary

**Cluster**

### Top level unit of a supercomputer

### **Node** One host in the cluster

(i.e., one computer)

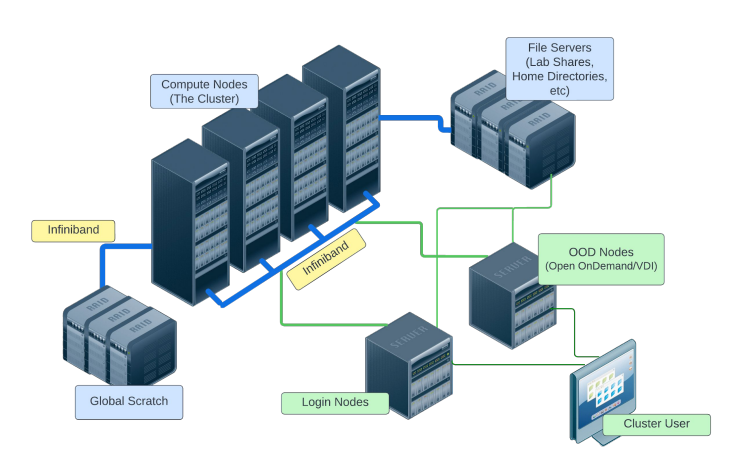

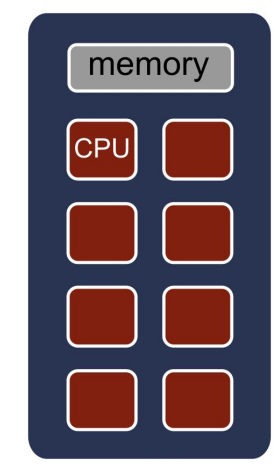

### **Core** Basic unit of computer

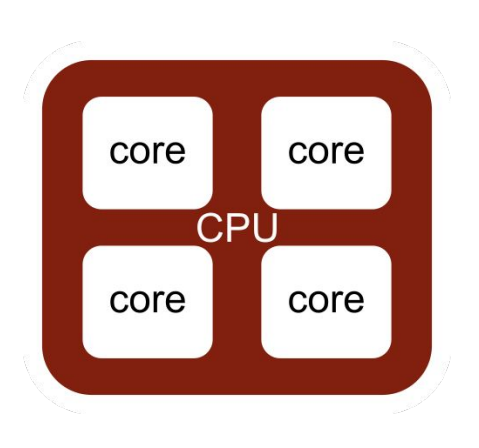

#### **New term: Job**

A user's request to use a certain amount of resources for a specific amount of time

**Glossary:** <https://docs.rc.fas.harvard.edu/kb/glossary/>

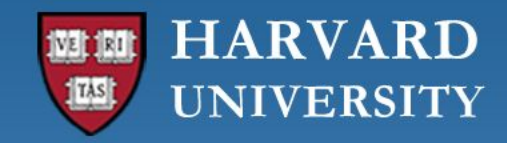

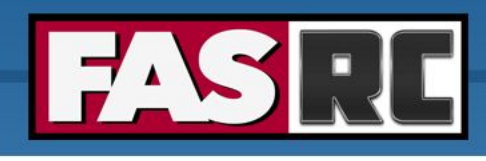

# Job scheduler

- o The Cluster is a multi-tenant environment, so how can everyone use it fairly?
- o Job scheduler!
- o Slurm: Simple Linux Utility for Resource Management
	- Manages job queue for a cluster of resources
	- Prioritizes jobs
	- Provides status of running, queue, completed and failed jobs
	- Determines the order jobs are executed
	- On which node(s) jobs are executed

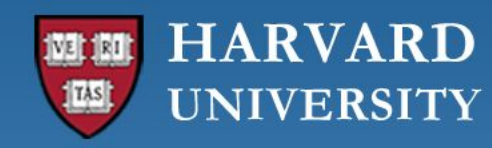

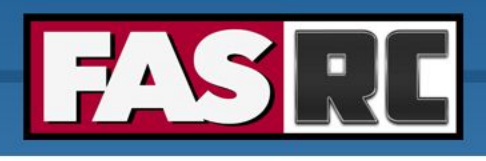

# Job management philosophy

- o Prioritize workload
- o Backfill idle node to maximize cluster use

### Job Priority

- o **Not** first come, first served
- o Job with higher priority scheduled ahead of jobs with lower priority
- o Priority depends on
	- Fairshare
	- Amount of time pending
	- Group priority

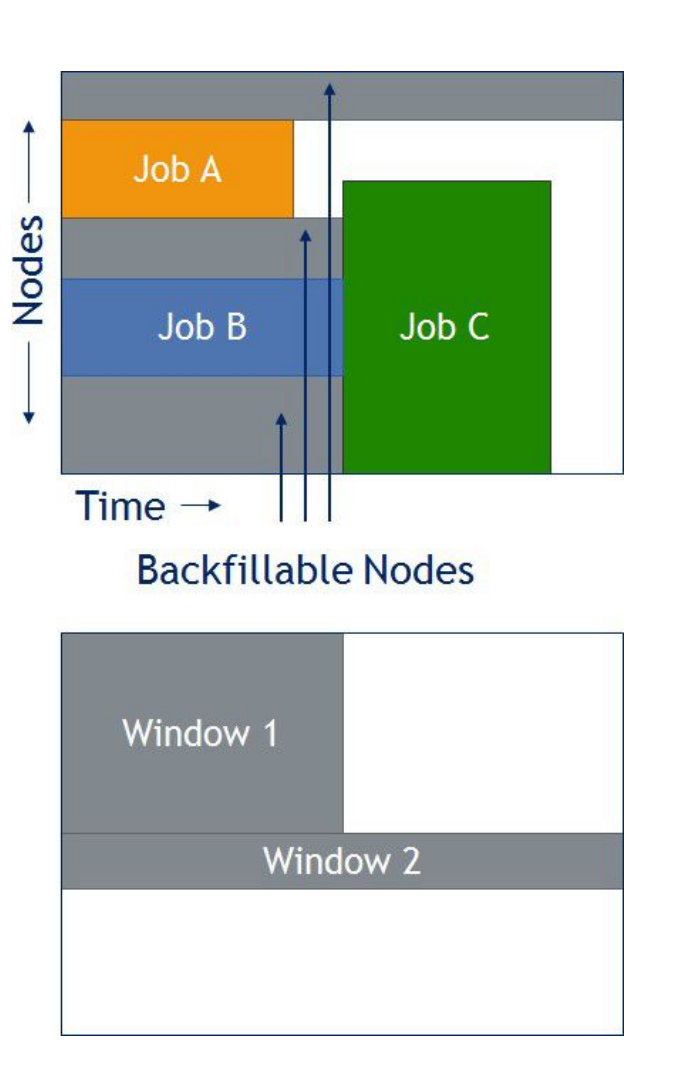

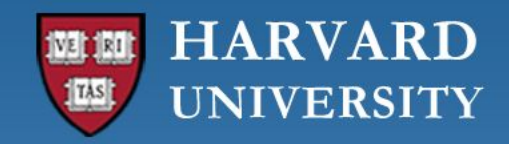

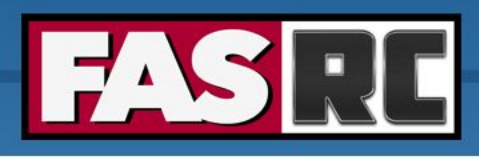

### How to maximize cluster usage?

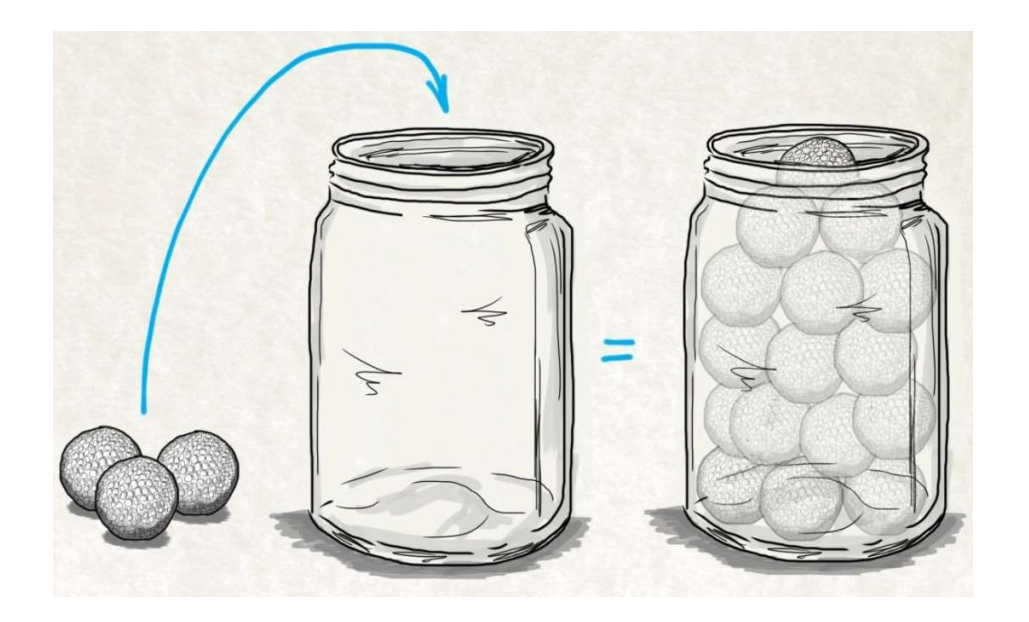

### 1. Fill in high-priority jobs 2. Backfill with low-priority jobs

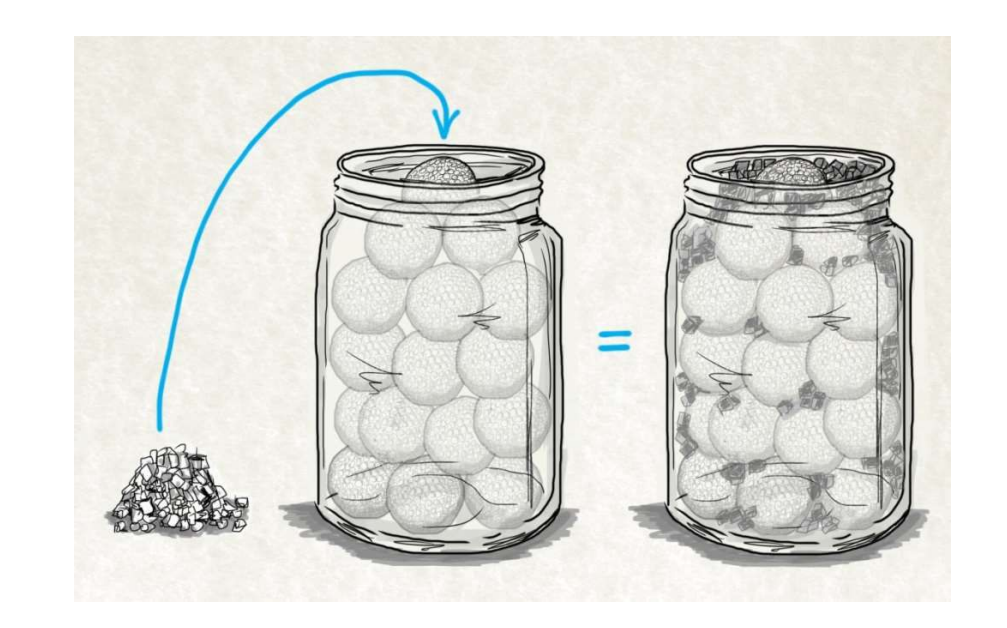

Adapted from HPC@LSU training [\(http://www.hpc.lsu.edu/training/weekly-materials/2021-Summer/HPC\\_UserEnv\\_2021\\_Su](http://www.hpc.lsu.edu/training/weekly-materials/2021-Summer/HPC_UserEnv_2021_Summer_session_2.pdf) [mmer\\_session\\_2.pdf](http://www.hpc.lsu.edu/training/weekly-materials/2021-Summer/HPC_UserEnv_2021_Summer_session_2.pdf))

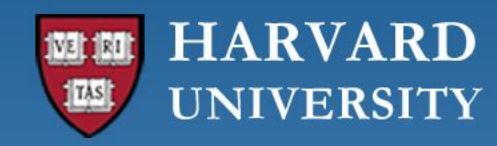

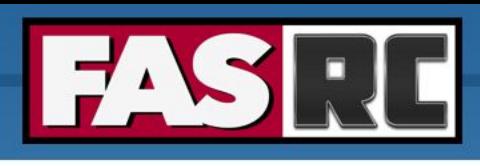

# Choosing computational resources

- o How do we choose memory, cores, partitions, and file systems?
- o First time ever running on a cluster?
	- Run a test case choosing similar resources as the machine you are currently using
	- Check how efficient your job was and adjust it accordingly
- o Increasing a job/analysis/simulation?
	- Run for a small test case
	- Increase size by 1.5, 2.0, 2.5x and check how job scaled
	- Then you can have a rough estimation of how much a first trial production job of ~10x would require

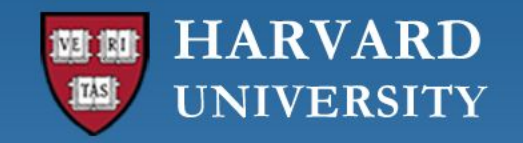

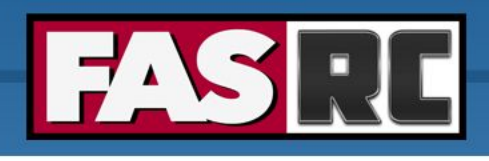

# Cannon partitions

Documentation: <https://docs.rc.fas.harvard.edu/kb/running-jobs/>

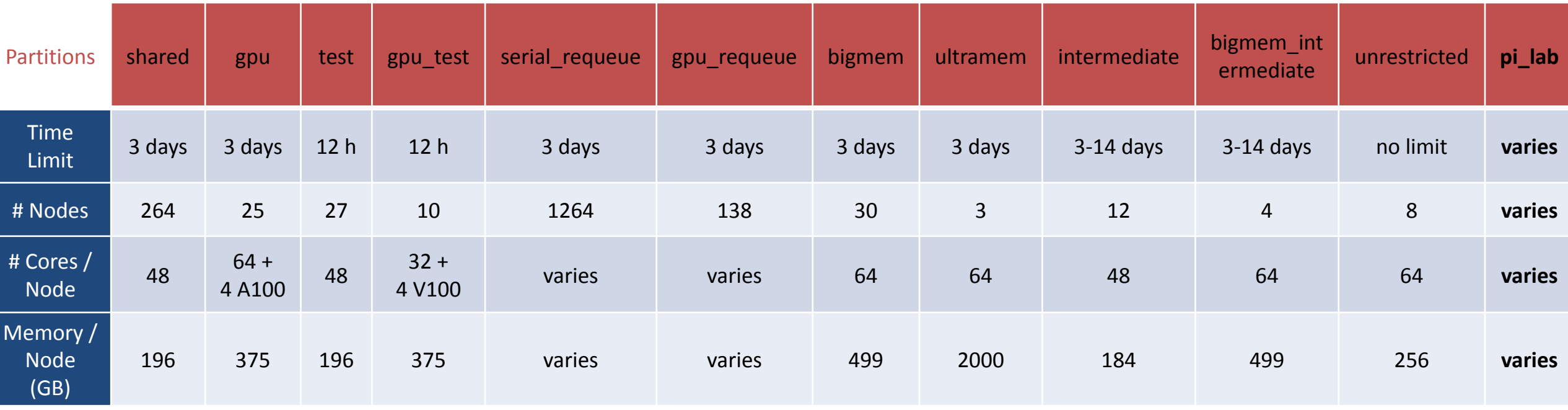

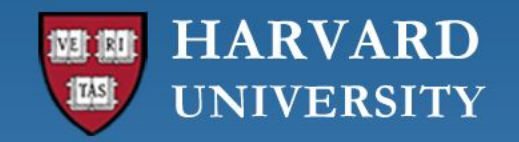

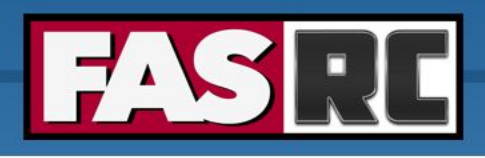

# FASSE partitions

Documentation: <https://docs.rc.fas.harvard.edu/kb/fasse/>

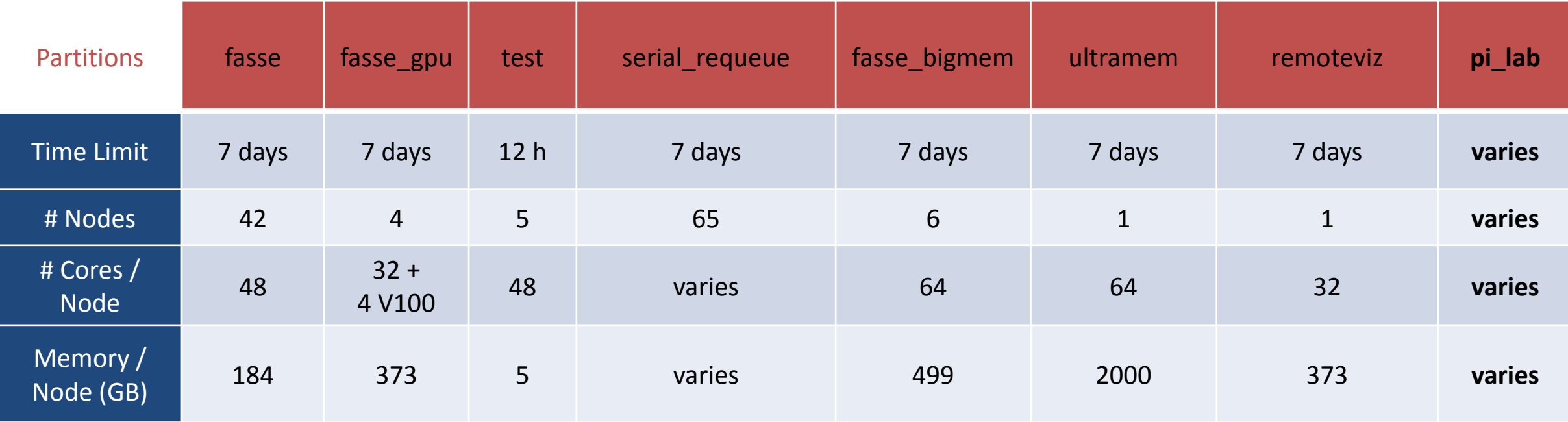

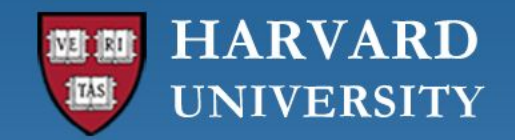

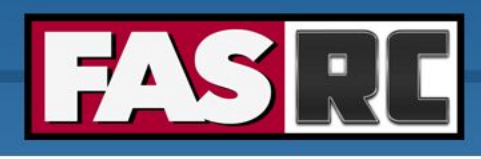

### Storage

#### Tier storage documentation:<https://www.rc.fas.harvard.edu/services/data-storage/>

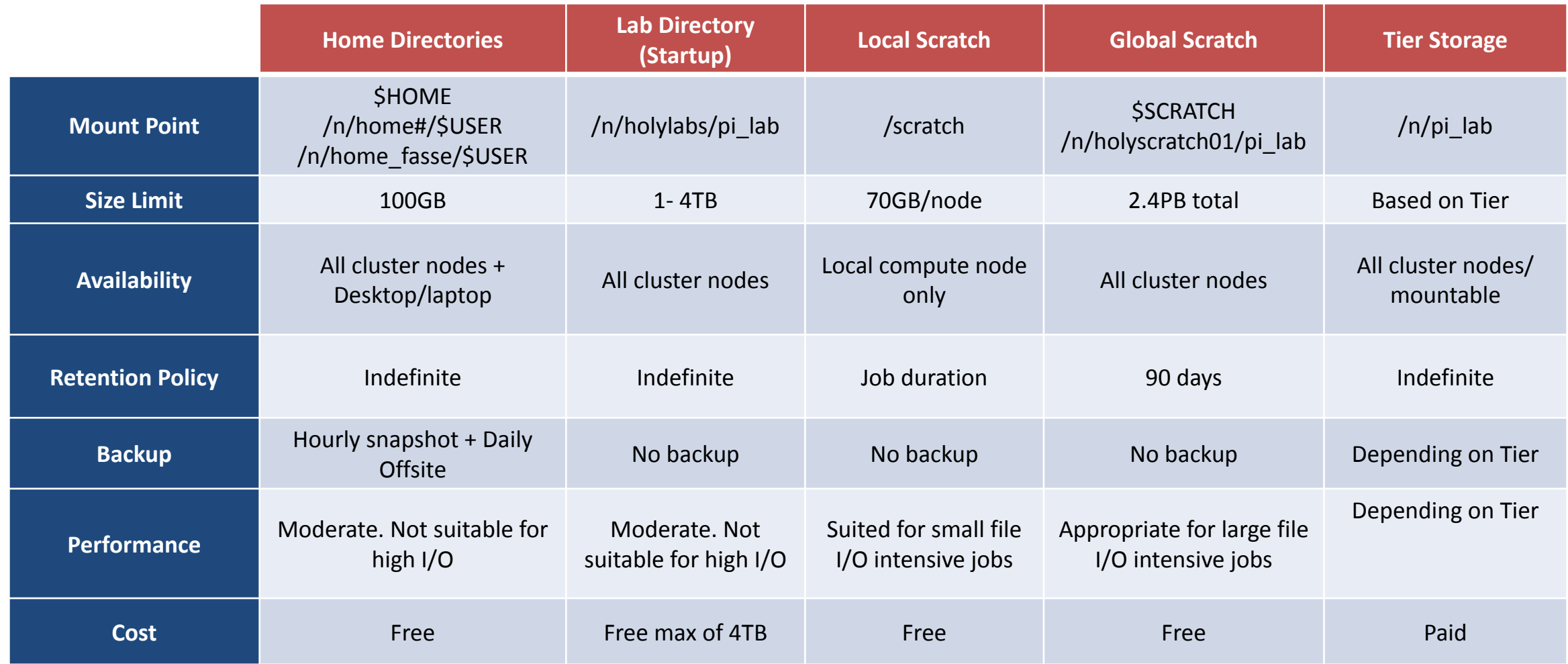

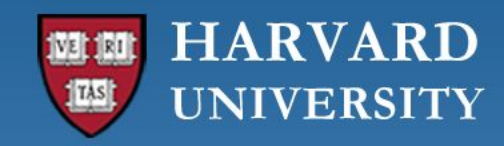

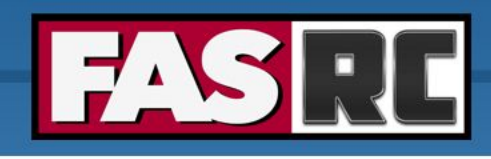

# Storage schematics

### Global Scratch

- o Networked scratch
- o Global variable: \$SCRATCH
- o Path:/n/holyscratch01/pi lab

### Local Scratch

- o Storage on the node
- o Path: /scratch

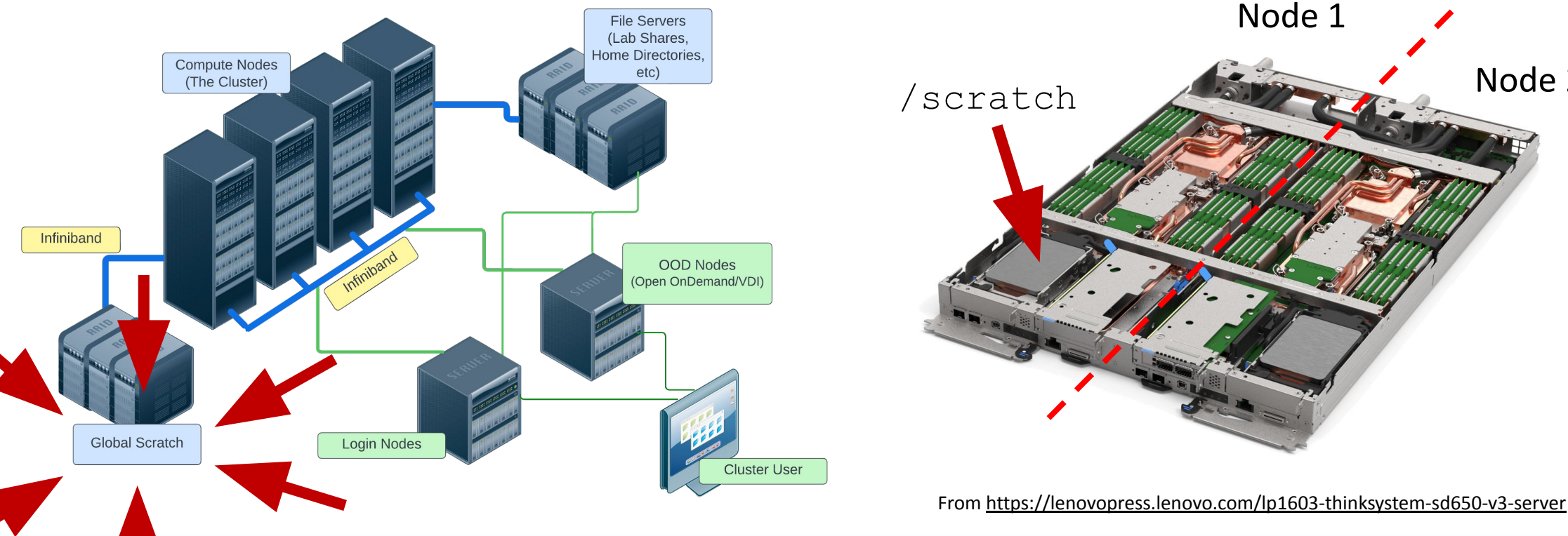

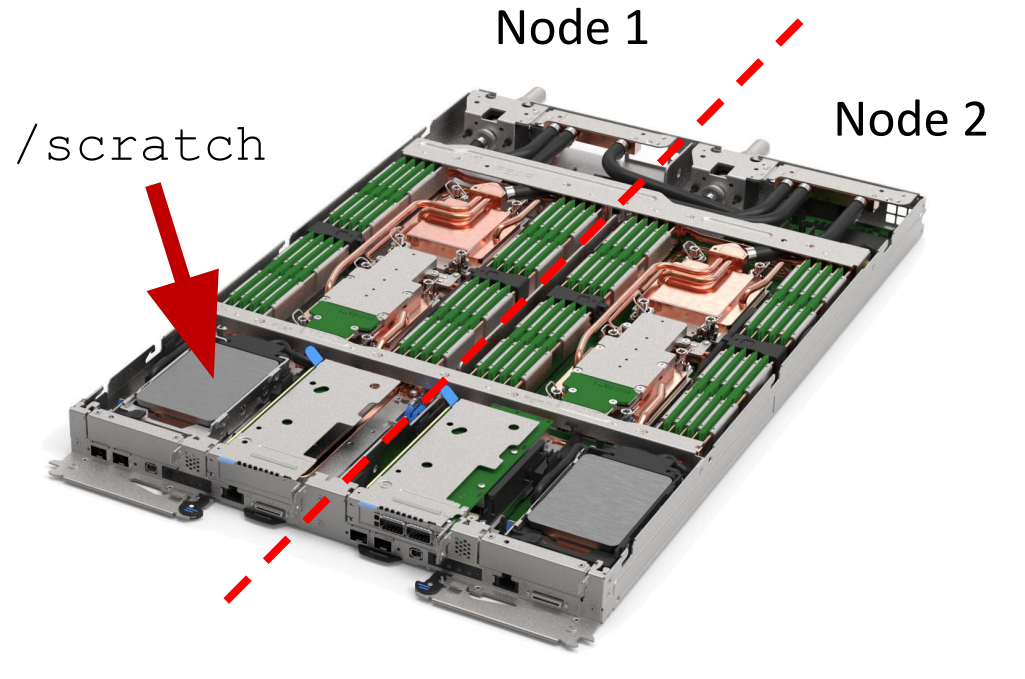

#### **HARVARD** TAS **UNIVERSITY**

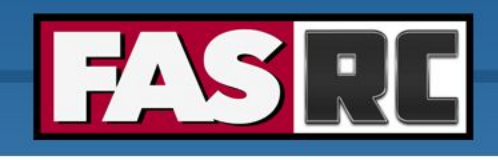

# Data management

- o Home
	- Backed up with daily snapshots (up to 2 weeks)
	- "Valuable" and small code
- o Global scratch
	- Temporary storage
	- Copy job scripts and executables for jobs
	- Input data
	- Output results
- o Lab storage
	- Permanent storage
	- If you have code here and not backed up, use version control (git)!!

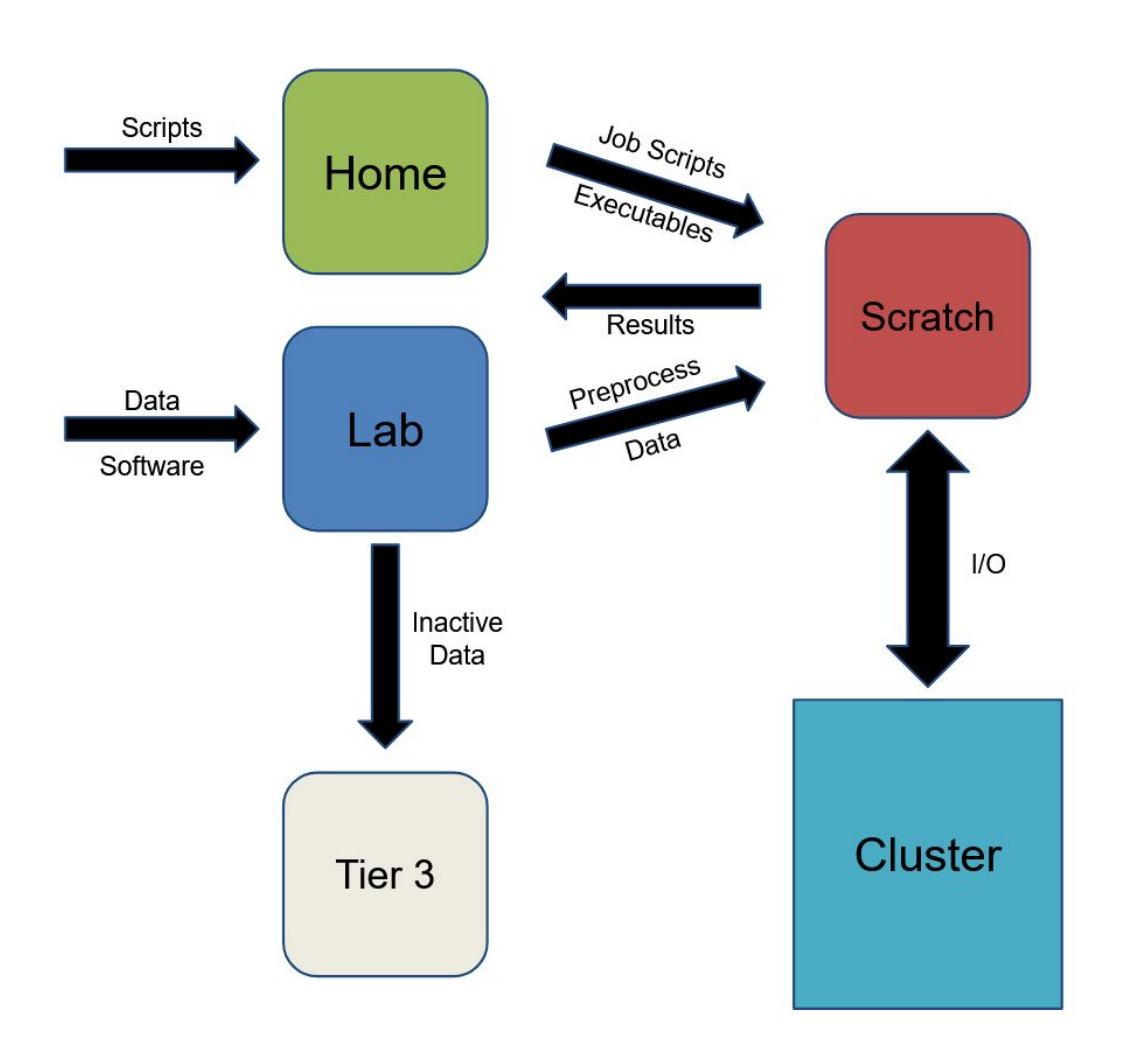

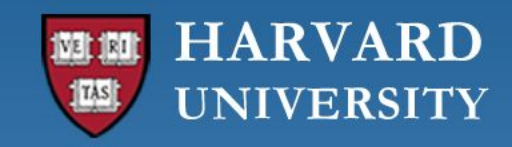

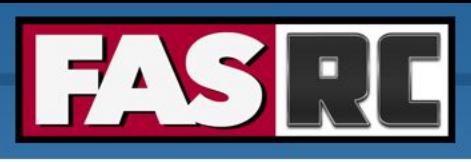

# Cluster customs and responsibilities (1)

Documentation: <https://docs.rc.fas.harvard.edu/kb/responsibilities/>

- $\circ$  Don't run anything on the login nodes
- o Be as accurate as possible for memory requests
- o Keep job counts reasonable: 10,000 job limit per user (scheduled or running)
- o Request at least 10 minutes
- o Don't overwhelm scheduler: wait 0.5 to 1 sec for sbatch and sacct commands

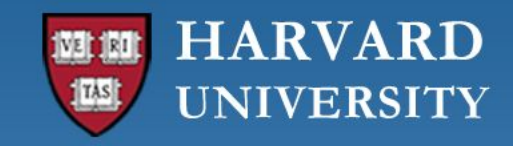

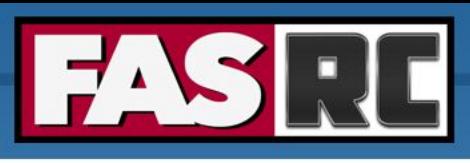

# Cluster customs and responsibilities (2)

Documentation:<https://docs.rc.fas.harvard.edu/kb/responsibilities/>

- o Use appropriate partition
- o Use serial requeue and gpu requeue when possible
- o Heavy I/O should be done on /scratch and \$SCRATH
- o Keep at most 1000 files per directory (i.e., folder)
- o No production work on test partitions
- o Poorly behaved jobs will be terminated
- o Don't mine digital currency or misuse Harvard resources

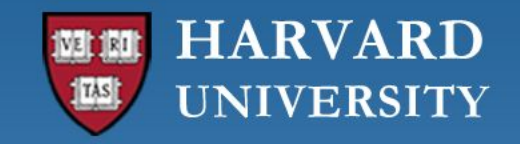

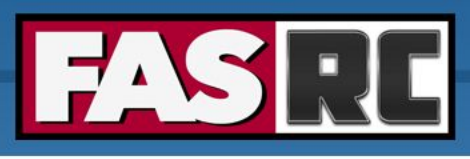

# Publications Acknowledging the FASRC Cluster

Documentation: <https://docs.rc.fas.harvard.edu/kb/attribution/>

o If you publish work performed on FASRC clusters, acknowledge it:

"*The computations in this paper were run on the FASRC Odyssey cluster supported by the FAS Division of Science Research Computing Group at Harvard University."*

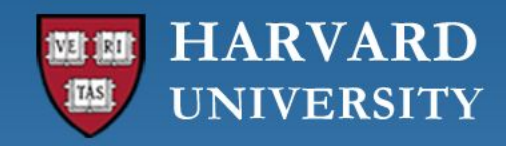

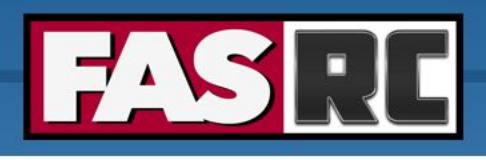

# FASRC documentation

- o FASRC docs: <https://docs.rc.fas.harvard.edu/>
	- Search
- o GitHub User\_codes: [https://github.com/fasrc/User\\_Codes/](https://github.com/fasrc/User_Codes/)
- o Getting help
	- Office hours:<https://www.rc.fas.harvard.edu/training/office-hours/>
	- Ticket
		- o Portal: [http://portal.rc.fas.harvard.edu/rcrt/submit\\_ticket](http://portal.rc.fas.harvard.edu/rcrt/submit_ticket) (requires login)
		- o Email: [rchelp@rc.fas.harvard.edu](mailto:rchelp@rc.fas.harvard.edu)

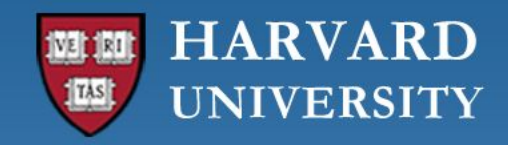

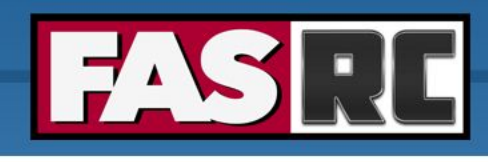

# Upcoming trainings

Training calendar: <https://www.rc.fas.harvard.edu/upcoming-training/>

### **Getting started on the FASRC clusters with Open OnDemand**

- o new users not familiar with command-line interface
- o prefers to use a GUI
- o Single-node jobs
- o Working FASRC account with cluster access
- o Content
	- Access Open OnDemand
	- Launch Jupyter, Rstudio Server, Remote Desktop
	- Install Rstudio Server packages
	- Install python packages for Jupyter
	- Launch software from Remote Desktop

### **Getting started on the FASRC clusters with CLI**

- o Users familiar with command-line interface
- o New to Cannon and FASSE, but familiar with HPC systems
- o Working FASRC account with cluster access
- o Content
	- Submit interactive job
	- Submit batch job
	- Monitor jobs
	- Cluster software (modules, spack)

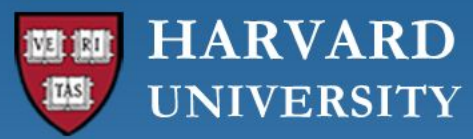

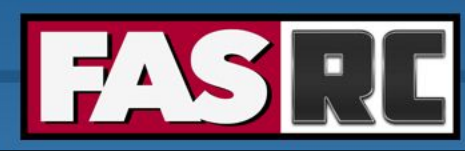

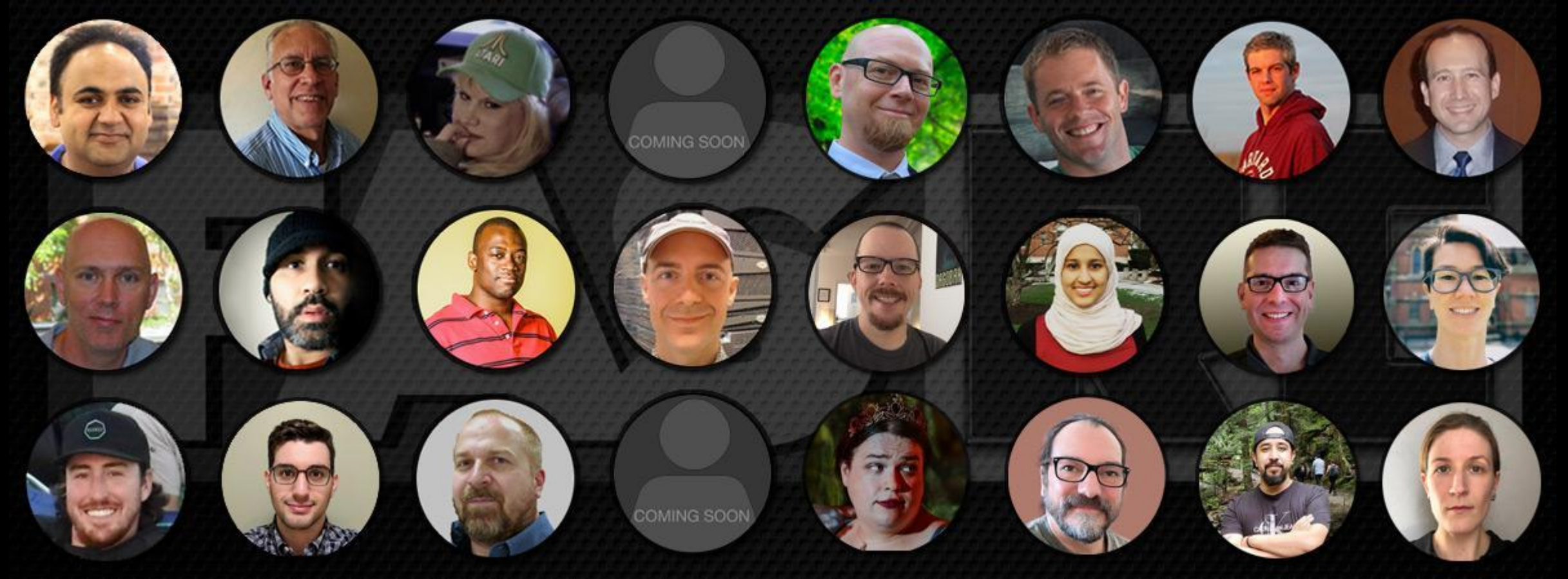

**Thank you :) FAS Research Computing**